# **Novinky v Advance Steel 2016 R2**

Tento dokument obsahuje výběr novinek v aktualizaci Autodesk Advance Steel 2016 R2, která byla vydána v září 2015.

# **1. VŠEOBECNĚ**

### **1.1. Možnost sdílet vyhledávací filtry mezi modely a s ostatními uživateli**

Od této verze je k dispozici možnost exportovat a importovat nastavení vyhledávácího filtru z modelu nebo ze šablony pro výpis na výkres. Exportovaný soubor je XML soubor, který obsahuje nastavení vytvořené v dialogu **Výběr a označení objektů**.

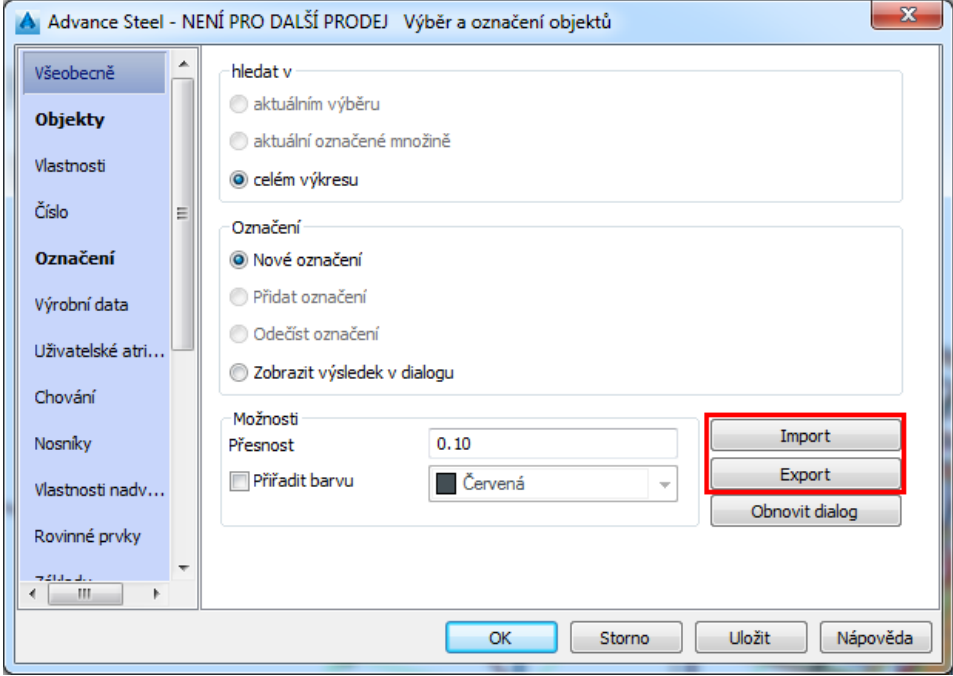

Po nastavení požadovaných kritérií vyhledávání můžete nyní pro uložení dotazu použít tlačítko *Export*, který se nachází v záložce *Všeobecně*. Otevře se okno *Uložit jako* s výzvou, kam chcete uložit dotaz:

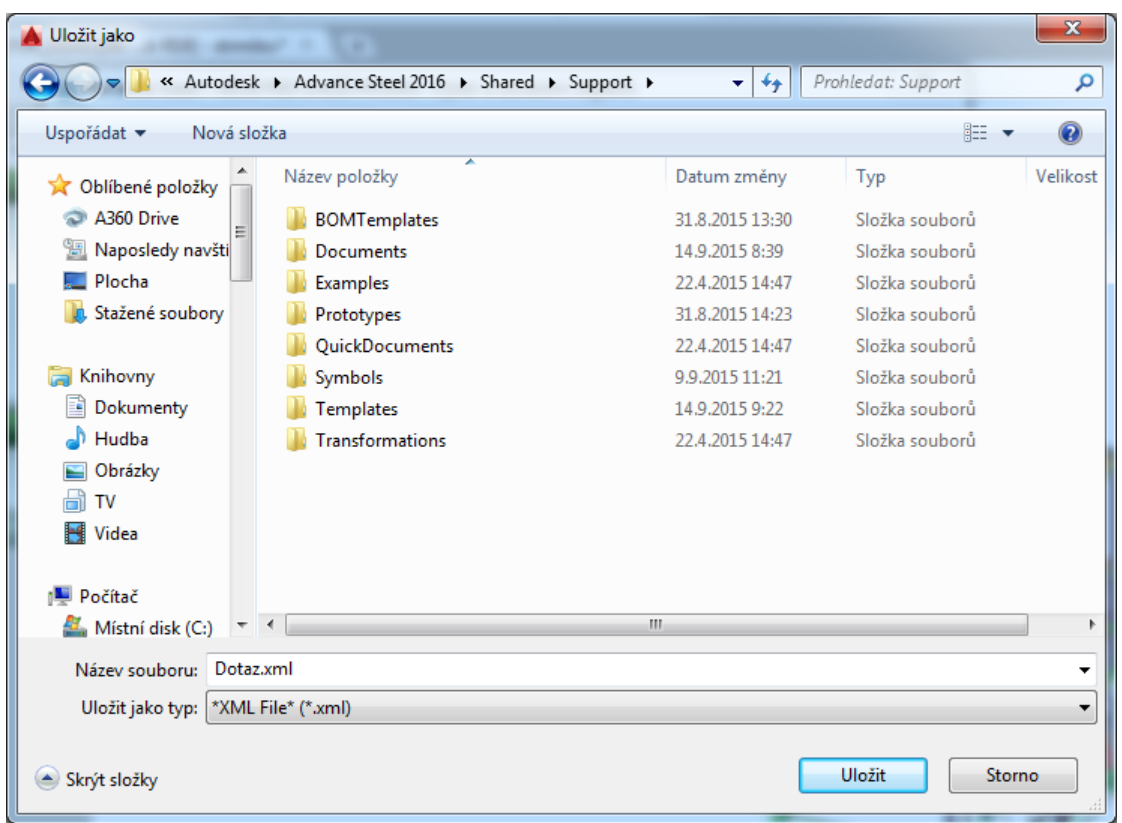

Postup pro import je podobný jako export. Objeví se okno *Otevřít* s výzvou vybrat umístění dotazu:

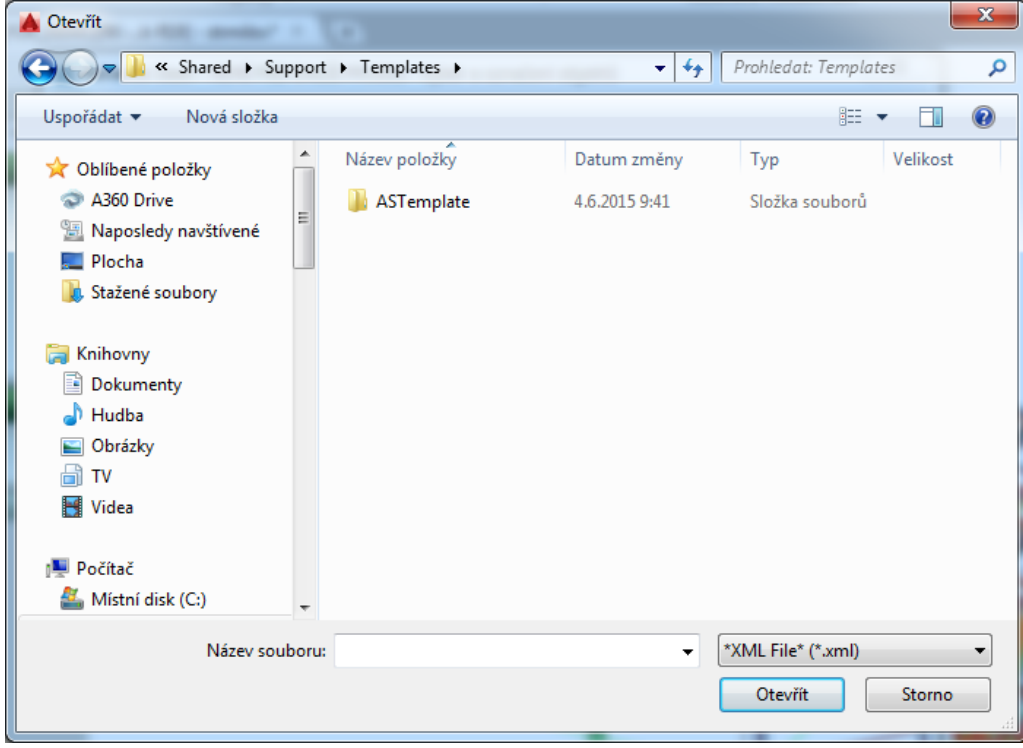

Pokud je soubor vybraný pro import nesprávný, zobrazí se chybová hláška:

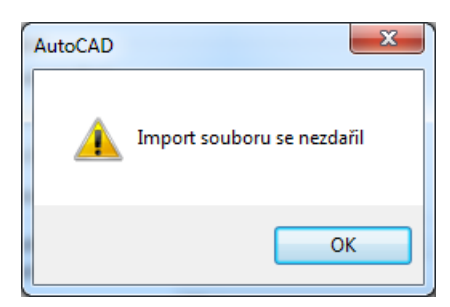

Stejný postup pro export a import lze použít také na *šablonu výpisu na výkres*. Pro otevření okna **Výběr a označení objektů** vyberte nástroj *Třídění a obsah seznamu* z karty **Výstup**, panel **Rozpiska na výkresu**.

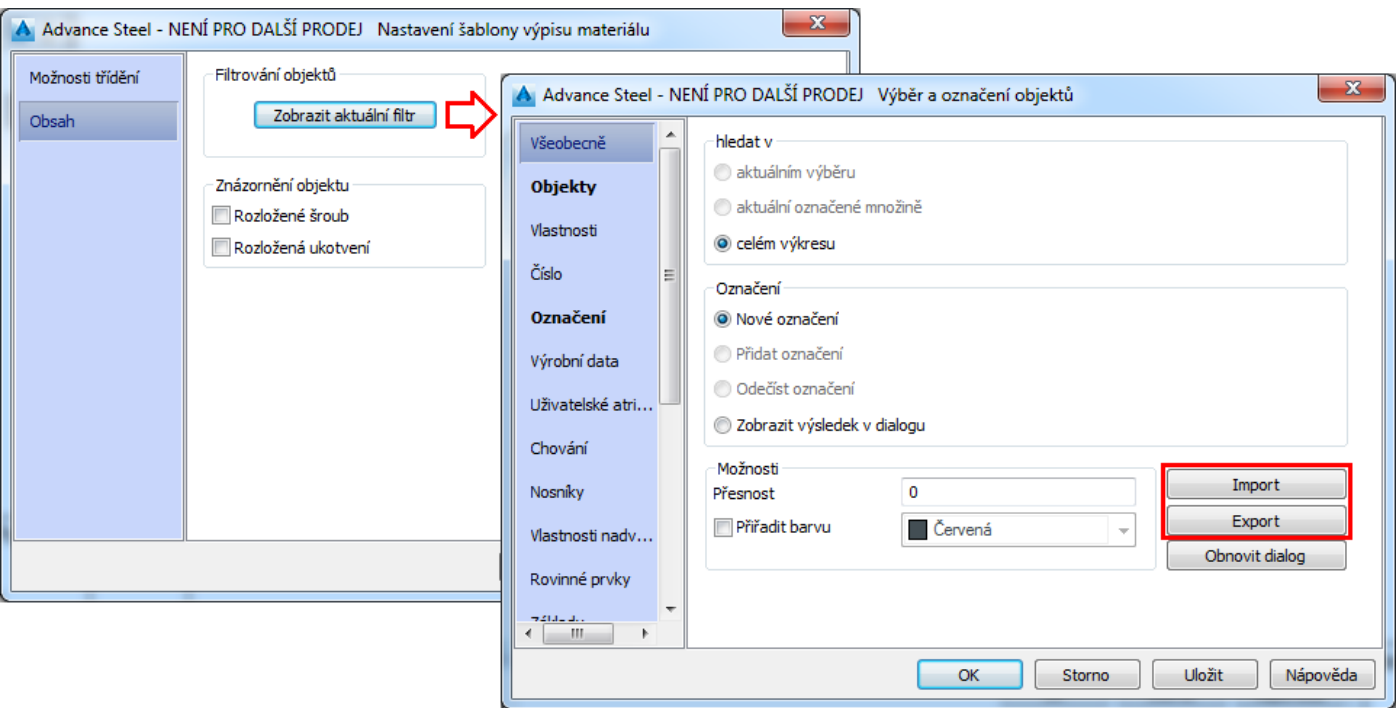

Stejný XML soubor s uloženým dotazem lze použít jak v modelu, tak i v šablonách *výpisu na výkres*.

### **2. MODELOVÁNÍ**

#### **2.1. Informace pro výrobu a informace o stavu schválení se zobrazují v paletě AutoCAD Vlastnosti.**

Ve vlastnostech objektů Advance Steelu 2016 již byla možnost přizpůsobit nastavení informací pro výrobu (objektů a dílců), nastavení pro zinkování (pro dílce) a stav schválení pro spoje.

Od této verze lze tyto vlastnosti objektů a boxů spojů zobrazit v okně Vlastnosti objektu (AutoCAD Vlastnosti), společně s ostatními již viditelnými vlastnostmi.

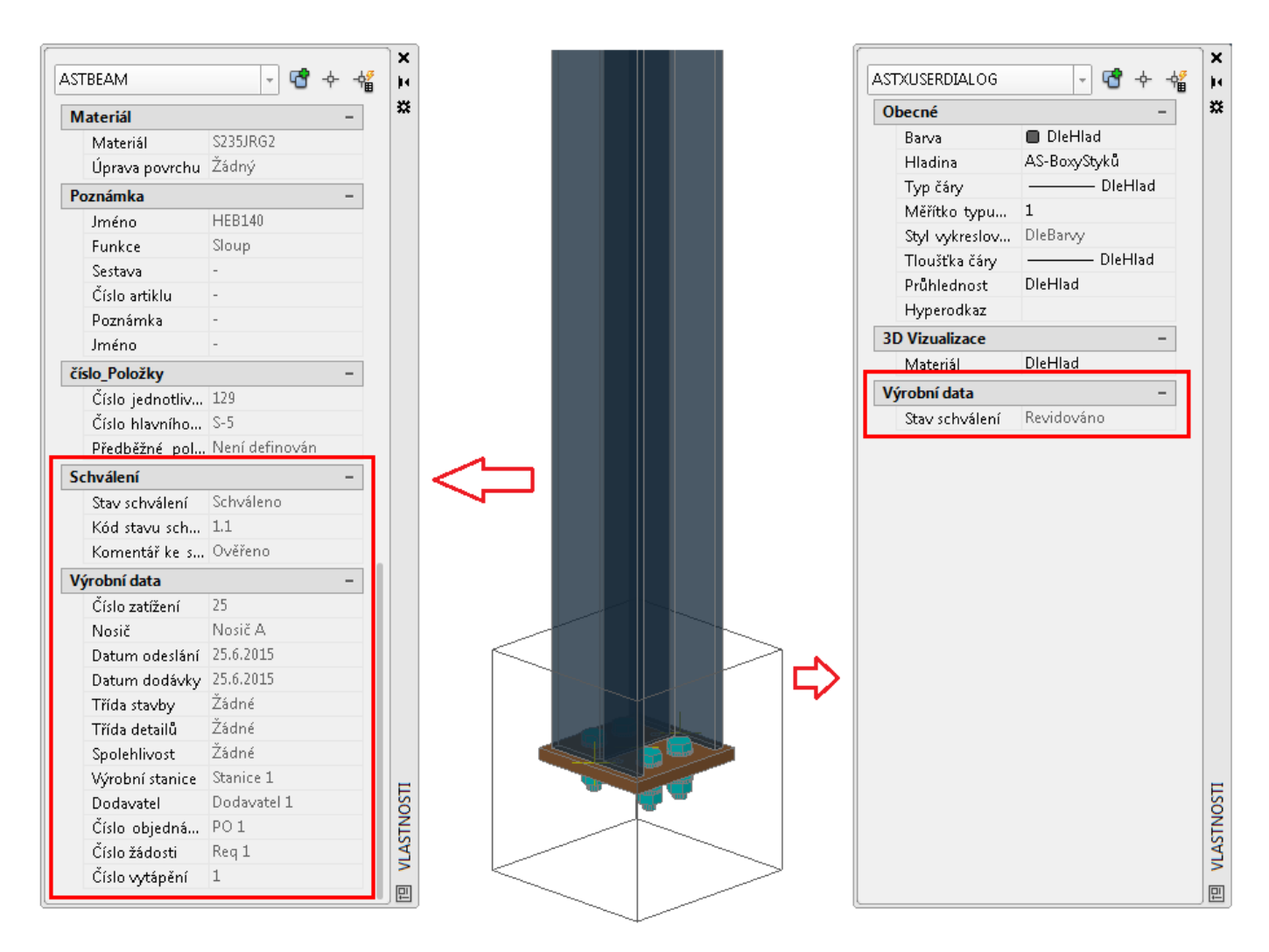

V dialogu Vlastnosti nejsou tato nastavení editovatelná. Lze je také přidat na Popisky tlačítek a Rychlé vlastnosti pomocí nástroje "Upravit uživatelské rozhraní".

**Poznámka**: Informace Výrobní data budou zobrazeny v dialogu Vlastnosti pouze ve spuštěném Advance Steelu nebo AutoCADu s Advance Steel Object Enablerem instalovaným s Advance Steelem. Nebudou dostupná, když je nainstalovaný pouze Advance Steel Object Enabler.

### **2.2. Vylepšení přenosu úprav nosníku proměnné výšky.**

Úpravy vytvořené na nosnících proměnné výšky jsou nyní přenášeny na jednotlivé objekty dílů, ze kterých je svařovaný nosník proměnné výšky tvořen. To vám umožní vytvářet úpravy na složeném objektu nosníku proměnné výšky, který má způsob znázornění nastaven na *Kompletně*. Tyto úpravy budou správně přeneseny na všechny jednotlivé díly (nosníky nebo plechy), které tvoří nosník proměnné výšky, když se zvolí v Chování položkování na *Rozdělené profily* nebo když je složený nosník rozložen.

# **2.3. Změna chování parametrů Délka / Šířka variabilních roštů.**

Bylo opraveno nekonzistentní chování, ke kterému docházelo při vkládání a zobrazení hodnot pro délku a šířku pravoúhlých variabilních roštů., pokud nosný směr (směr šrafu) nebyl kolmý na směr roštu.

Změna chování je následovná:

Dialog nyní obsahuje dvě hodnoty, které můžete použít. Tyto dvě hodnoty mění viditelný tvar obdélníkového roštu pomocí hodnot délky a šířky a ignorují orientaci nosného směru.

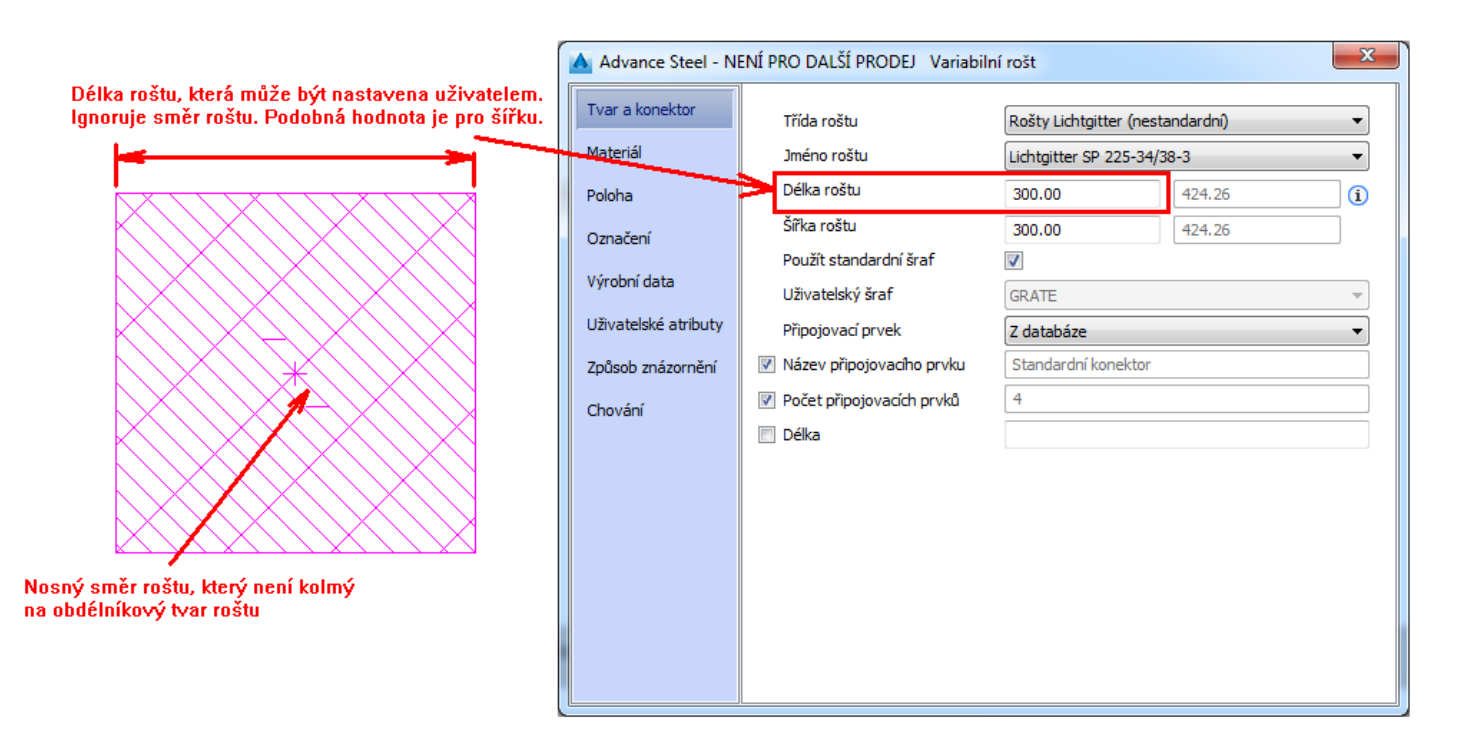

Šedivé hodnoty délka a šířka roštu. Tyto hodnoty jsou spočteny na základě nejmenší plochy obdélníku opsaného kolem roštu, který je orientován podle nosného směru roštu. Tato velikost roštu je důležitá, protože rošt je vyroben z kusu roštu, který je orientován v nosném směru a pak je oříznut, aby odpovídal požadovanému tvaru.

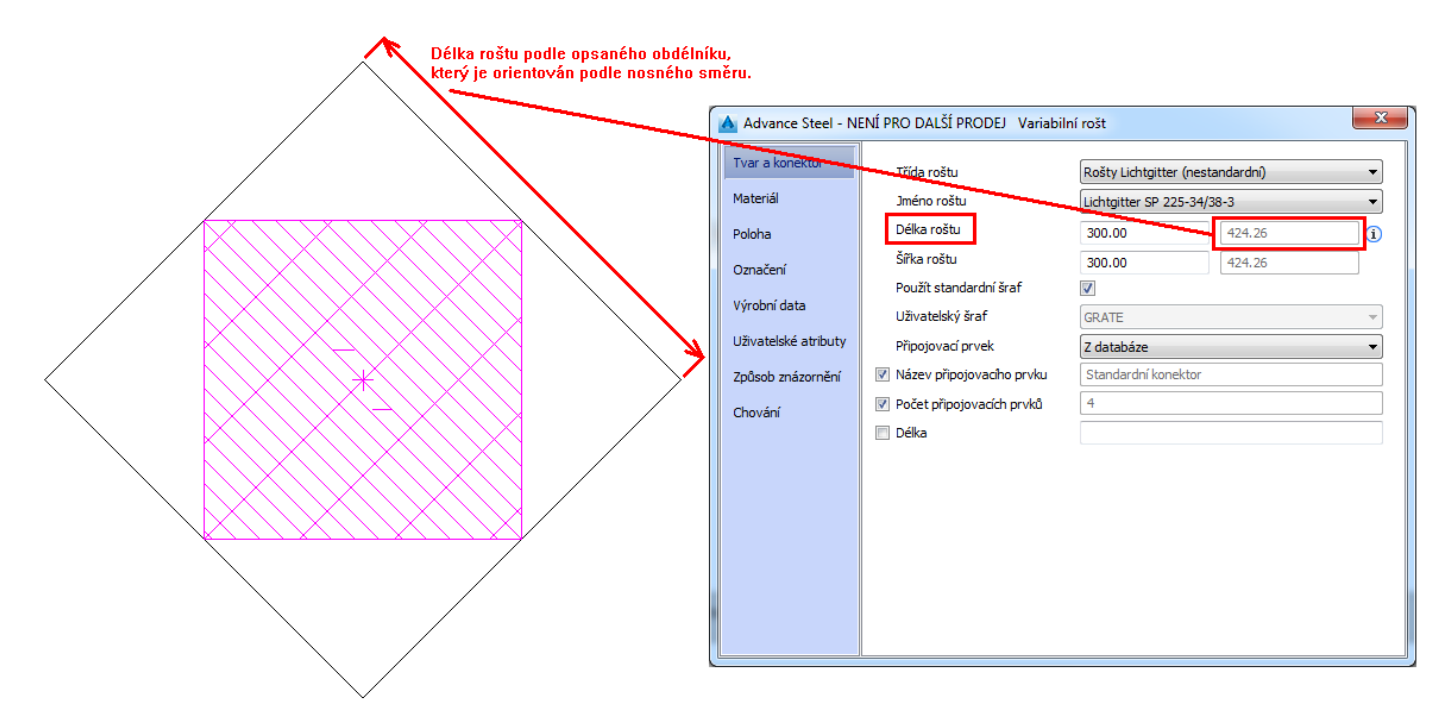

**Poznámka:** Pokud podržíte kurzor na symbolem vykřičníku v dialogu *Variabilní rošt* na pravé straně šedého pole Délka roštu, objeví se tooltip. Tento tooltip poskytuje vysvětlení k existenci dvou polí Délka / Šířka.

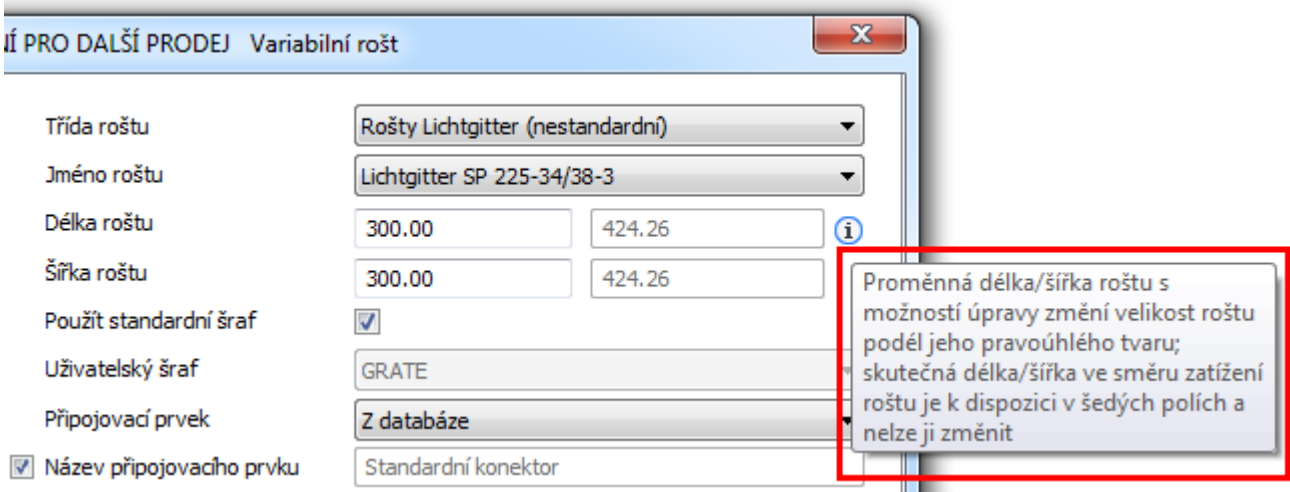

### **2.4. Opraveno padání, ke kterým docházelo při vytváření polynosníku.**

K padání docházelo během vytváření polynosníku při výběru nabídek AutoCADu pro vytváření křivky. Nástroj pro vytvoření polynosníku v Advance Steel je *Nosník, křivka* (astm4CommCrBeamPoly) a nachází se na kartě **Objekty** v panelu **Nosník**. Jakmile je zadán první bod definice křivky, Advance Steel nabídne v průběhu tvorby křivky řadu možností prostřednictvím příkazového řádku. Tyto volby jsou podobné těm v AutoCADu pro kreslení křivky a jsou později použity pro generování polynosníku. Můžete si zvolit *Oblouk*, *Zpět* a *ZMěnit USS*. Při použití příkazu *Oblouk* je k dispozici další sada možností: *úHel*, *Střed*, atd.

### **2.5. Opraveny délky šroubů dle norem šroubů**

V Advance Steelu 2016 byly některé délky šroubů zaokrouhlené na hodnotu, která neodpovídala hodnotě dané v normě šroubu(dostupných v Management Tools). Tento problém byl opraven.

U modelů, které byly uloženy v Advance Steelu 2016, je velmi vhodné použít příkaz "Aktualizovat šrouby" při prvním otevření modelu v Advance Steel 2016 s aktualizací Release 2:

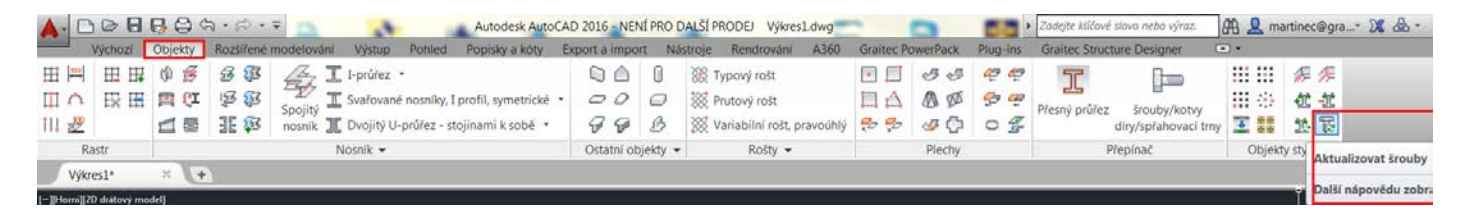

Tento příkaz zaktualizuje délky všech šroubů v modelu, ať už jsou vytvořeny automatickými přípoji nebo manuálně.

### **3. KONTROLA MODELU**

#### **3.1. Opraveny zobrazené jednotky parametrů šroubů ve výsledcích kontroly kolizí.**

Ve výsledcích kontrola kolizí se zobrazovaly průměr a délka šroubů v metrických jednotkách, i když v modelu byly nastaveny imperiální jednotky. Nyní jsou průměr a délka šroubu zobrazeny v kontrole kolizí podle použitých jednotek v modelu.

### **4. IMPORT / EXPORT**

# **4.1. IFC - AISC Steel Detailing MVD (Model View Definition) formát**

• IFC - AISC MVD EM.11 format

Funkcí modelu je poskytnout dostatek podrobných informací o ocelových prvcích pro výrobu. Tímto modelem je finalizovaná verze "Advanced Steel Detailing Modelu", která je poskytována jako výstup jakékoliv změny a integruje finální detailní model.

Výměnný model obsahuje všechny finalizované informace "Advanced Steel Detailing Modelu", jako jsou ID a vlastnosti prvků (průřez, materiál, délka), podrobné informace o svarech a šroubech, informace o dírách a nadvýšení prvků atd. apod pro všechny hlavní i vedlejší prvky konstrukce.

IFC - MVD formát je speciální výstup vyvinutý pro americký trh organizací AISC ve spolupráci s GeorgiaTech, jehož účelem je poskytovat informace ze softwarů pro ocelové konstrukce pro CNC stroje s cílem zlepšit proces výroby a poskytovat standardizovaný formát, který může být interpretován jak softwarem, který je exportuje, tak i CNC stroji.

Výstupní formát je založen na definici schématu IFC 2x3.

Implementace formátu v Advance Steel 2016 R2 vychází ze současných požadavků na export a zahrnuje následující:

- Nosníky:
	- o s úpravami
	- o se zrcadlením
	- o jakýkoliv tvar:
		- Standardní tvary jsou definovány pomocí parametrického IFCSHAPEDEFINITION.
		- Uživatelské tvary nebo nestandardní tvary Advance Steelu jsou definovány jako IFCARBITRARYPROFILE.
	- o všechny potřebné atributy AISC\_EM11\_Pset
	- o nosníky mají ProfileMap, která umožňuje sdílení totožného definice tvaru pro více paprsků, které mají stejnou část třídy a oddíl jméno.
- Plechy:
	- o s úpravami

**Poznámka:** Úpravy rohů nejsou exportovány jako ořezy (VOIDS), místo toho jsou zahrnuty ve vnějším tvaru plechu, uvnitř definice extruze IFCPLATE.

- o jakýkoliv tvar definovaný pomocí Křivek/TrimmedCurve + extruze.
- Nosník a plech speciální klasifikace:
	- o Horizontální nosníky jsou vždy IFCBEAM.
	- o Svislé nosníky jsou vždy IFCCOLUMN.
	- o Pokřivené paprsky jsou IFCMEMBER.
	- o Desky a nosníky, kterou jsou připojenými díly v dílcích jsou IFCDISCRETEACCESORY.
- Spojovací materiál:
	- o svary jako spojovací prostředky
	- o šrouby jako mechanické spojovací prostředky
	- o všechny požadované atributy ISC\_EM11\_Pset
- Složené nosníky:
	- o Komponenty složeného nosníku jsou exportovány jako jednotlivé objekty spojené přes dílce.
- Dílce

# **DALŠÍ INFORMACE**

Další informace najdete zde: [Soubor Readme k verzi aktualizace 2 aplikace Autodesk Advance Steel 2016](http://download.autodesk.com/SWDLDDLM/Updates/ADSTPR/2016/Autodesk_Advance_Steel_2016_UR2_Readme_csy.htm) [New in Advance Steel 2016 R2](http://help.autodesk.com/view/ADSTPR/2016/ENU/?guid=GUID-23F9CACD-929F-4158-9C90-8FAE8ADFAC44)